### **BAB IV**

### **DESKRIPSI KERJA PRAKTEK**

### **4.1 Pengamatan**

Kerja praktek ini dilakukan dengan pengamatan langsung di PT. Pertamina (Persero) Terminal BBM Surabaya Group fungsi Layanan Jasa Pemeliharaan, dari pengamatan tersebut diperoleh data langsung dari Ast. Adm. dan Perencanaan, meliputi prosedur dalam melaksanakan suatu pekerjaan, prosedur membuat suatu ijin kerja, data – data kontraktor yang bekerja di Terminal BBM Surabaya Group. Data – data yang diperoleh akan digunakan untuk membuat sistem secara komputerisasi.

### **4.2 Analisa Sistem**

Dalam sub bab ini akan dijelaskan mengenai sistem yang ada di PT. Pertamina (Persero) Terminal BBM Surabaya Group melalui dokumen flow berikut ini. SURABAYA

**INSTITUT BISNIS** 

#### **4.2.1 Dokumen Flow Penambahan Dasar Ijin Kerja**

Proses penambahan dasar ijin kerja dilakukan oleh bagian LJP yaitu Ast. Adm dan Perencanaan. Dasar ijin kerja ini terdiri dari berbagai jenis dokumen seperti nota permintaan pemeriksaan/perbaikan, memorandum, surat masuk, kontrak, notulen, hasil inspeksi dan lain-lain yang berasal dari bagian lain atau fungsi terkait. Bagian LJP akan melakukan pencatatan untuk setiap dasar pekerjaan yang telah masuk dan dikelompokkan sesuai jenis dokumennya

kemudian diletakkan dalam satu binder file. Selain itu bagian LJP juga dapat mengajukan usulan pekerjaan kepada fungsi terkait untuk dibuatkan dasar pekerjaan sehingga proses pemeriksaan atau perbaikan dapat dilakukan.

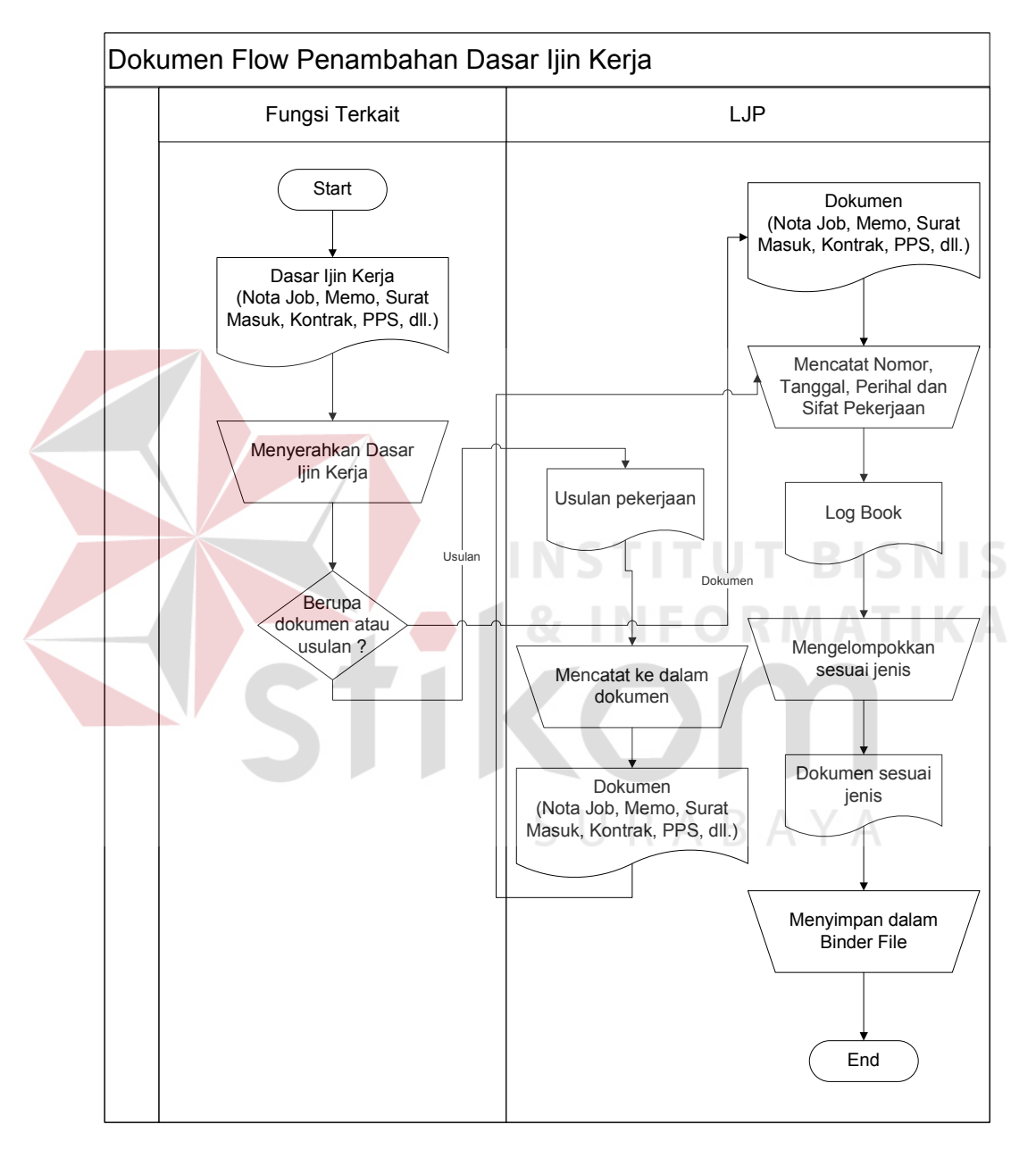

Gambar.4.1 Dokumen Flow Penambahan Ijin Kerja

### **4.2.2 Dokumen Flow Pembuatan Ijin Kerja**

Proses pembuatan ijin kerja dilakukan oleh bagian LJP yaitu Ast. Adm dan Perencanaan. Pembuatan ijin kerja ini dimulai dari kontraktor yang telah ditunjuk oleh Pengawas LJP untuk melakukan suatu pekerjaan atau proyek dimana kontraktor tersebut telah mempunyai dasar melakukan pekerjaan. Lalu kontraktor akan meminta Ast. Adm dan Perencanaan untuk membuatkan ijin kerja dengan membawa dasar dan memberikan informasi seperti lama pekerjaan, lokasi pekerjaan, alat-alat yg digunakan, jumlah tenaga kerja, dan sebagainya. Setelah itu Ast. Adm dan Perencanaan akan menyimpannya dalam arsip.

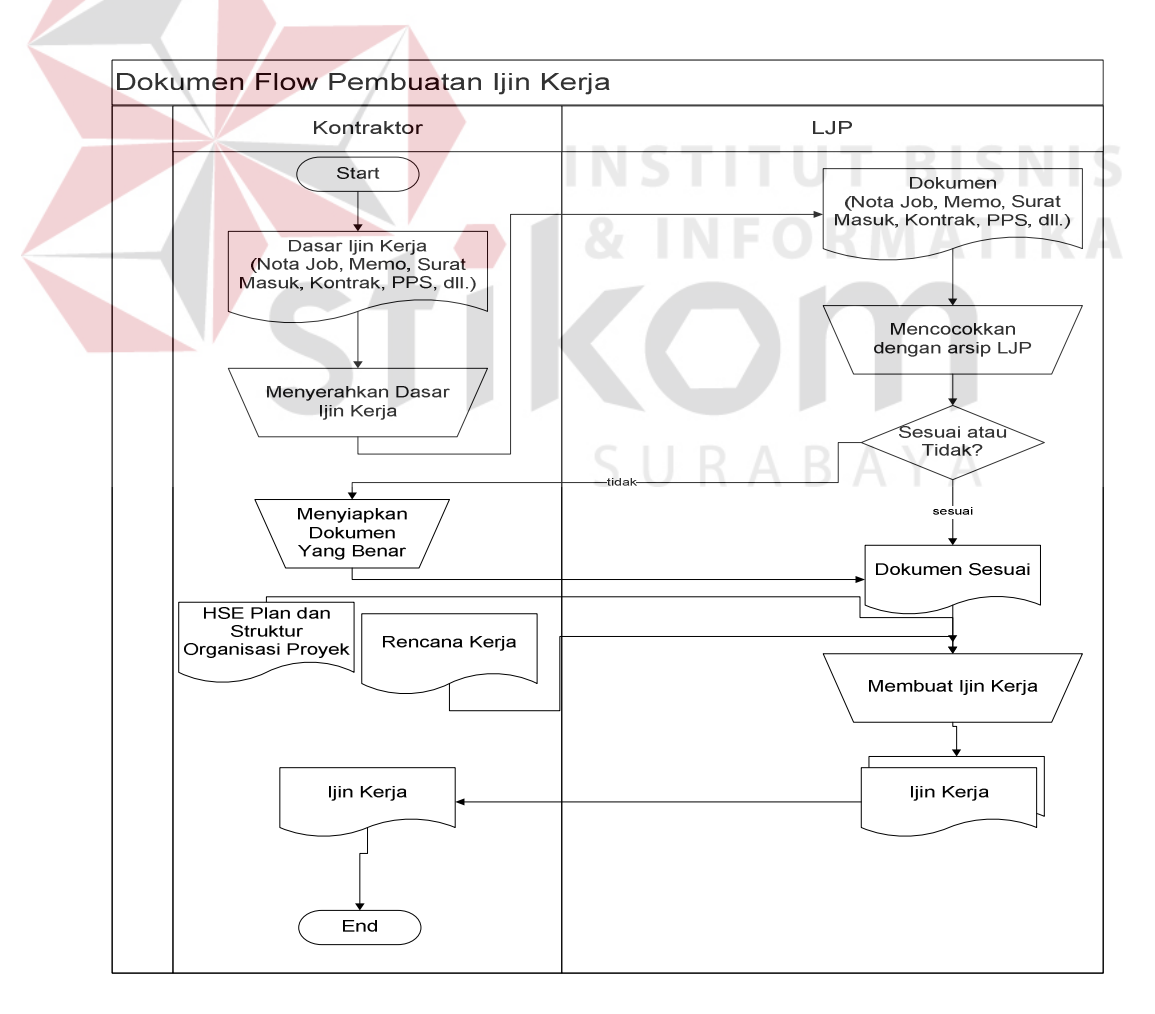

Gambar.4.2 Dokumen Flow Pembuatan Ijin Kerja

### **4.2.3 Dokumen Flow Perpanjangan Ijin Kerja**

Proses perpanjangan ijin kerja dilakukan oleh bagian LJP yaitu Ast. Adm dan Perencanaan. Perpanjangan ijin kerja ini dimulai dari kontraktor yang masa berlaku ijin kerjanya telah habis, dimana pekerjaan di lapangan masih belum selesai. Perpanjangan diberikan kepada kontraktor apabila pekerjaan yang dilakukan tidak menggunakan surat perjanjian atau kontrak kerja, apabila pekerjaan tersebut menggunakan kontrak maka kontraktor tersebut harus membuat surat atau memo yang menyatakan kesanggupan mengerjakan pekerjaan sesuai waktu yang telah ditentukan.

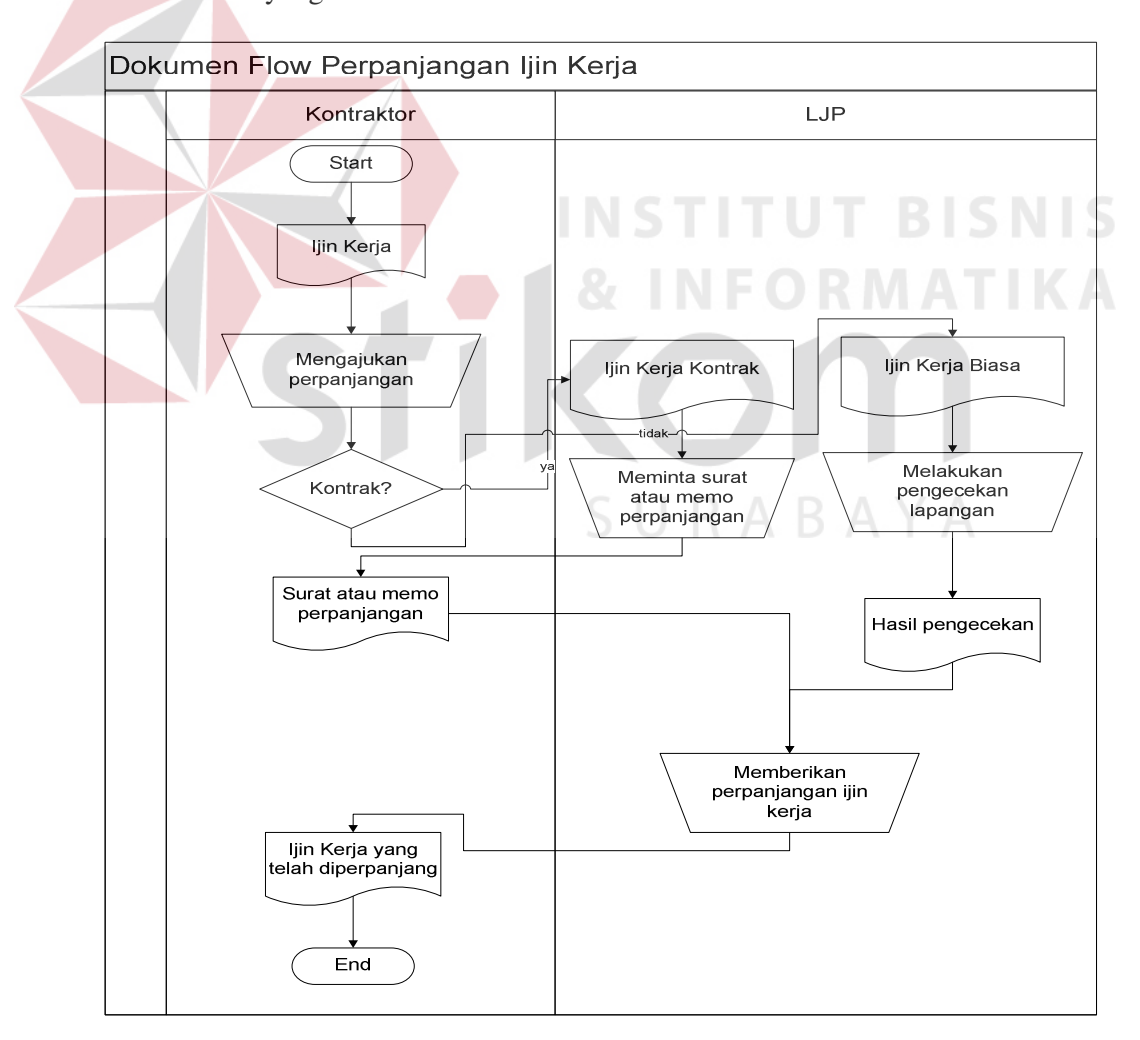

Gambar.4.3 Dokumen Flow Perpanjangan Ijin Kerja

### **4.2.4 Dokumen Flow Penambahan Pekerjaan**

Proses penambahan pekerjaan dilakukan oleh bagian LJP yaitu Ast. Adm dan Perencanaan. Penambahan pekerjaan hanya diberikan untuk ijin kerja yang tidak menggunakan surat perjanjian atau kontrak kerja. Selain itu penambahan pekerjaan ini diberikan kepada kontraktor yang memiliki masa berlaku ijin kerja yang masih aktif dan sesuai dengan bidang pekerjaannya.

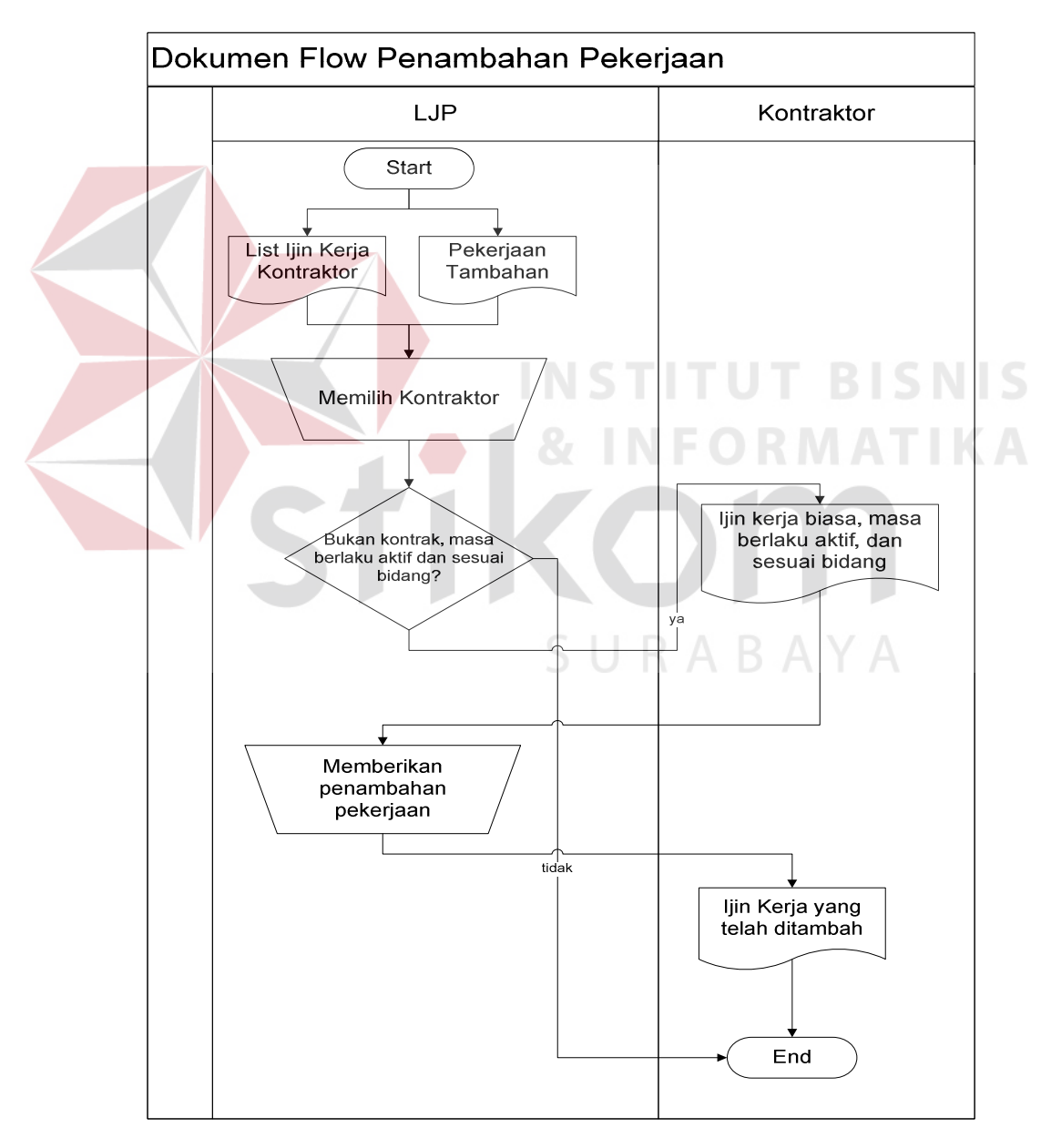

Gambar.4.4 Dokumen Flow Penambahan Pekerjaan

### **4.2.5 Dokumen Flow Laporan**

Proses pelaporan dilakukan oleh bagian LJP yaitu Ast. Adm dan Perencanaan pada periode tertentu. Laporan akan mengambil catatan-catatan penting sebelumnya seperti perpanjangan ijin kerja, penambahan pekerjaan dan masa berlaku ijin kerja. Laporan ini akan diberikan kepada Pengawas LJP sebagai bahan evaluasi mengenai progress dari tiap pekerjaan yang dilakukan oleh kontraktor, lalu diserahkan kepada Operation Head sebagai bahan untuk menentukan kebijakan yang akan diambil.

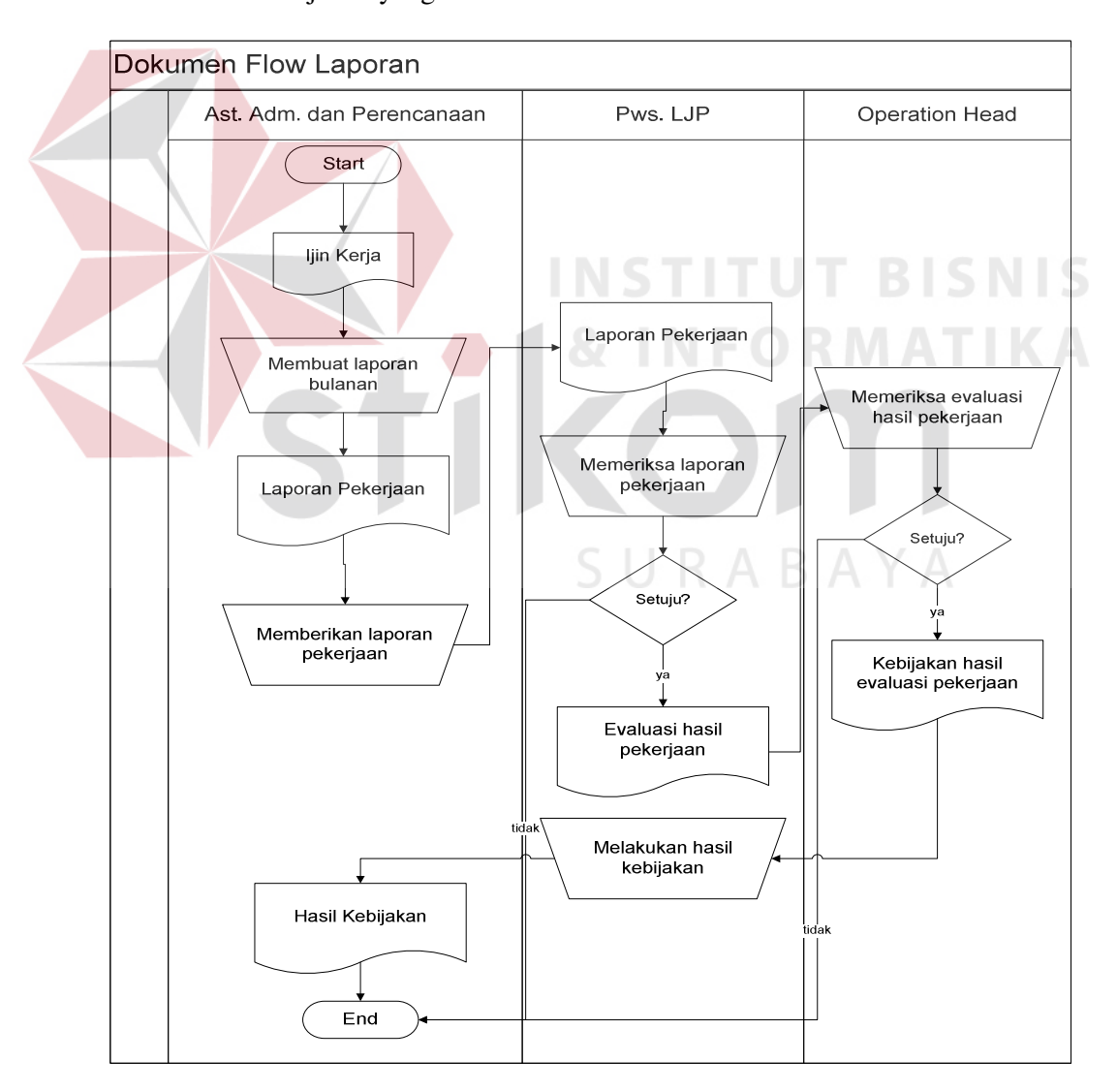

Gambar.4.5 Dokumen Flow Laporan

### **4.3 Perancangan Sistem**

Perancangan sistem dimaksudkan untuk membantu memecahkan masalah pada sistem yang saat ini sedang berjalan dan merupakan suatu sistem yang baik dan sesuai dengan kebutuhan semua pihak. Dalam merancang sistem yang baik harus melalui tahap – tahap perancangan sistem. Tahap – tahap perancangan sistem adalah membuat Diagram Aliran Data (DAD), Sistem Flow, Entity Relationship Diagram (ERD) baik Conceptual Data Model (CDM) maupun Physical Data Model (PDM), serta mendesain input dan outputnya.

## **4.3.1 Diagram Aliran Data (DAD)**

Diagram Aliran Data (DAD) digunakan untuk menggambarkan arus data didalam sistem secara terstruktur dan jelas, menggambarkan arus data dari suatu sistem yang telah ada atau sistem baru yang akan dikembangkan secara logika, tanpa mempertimbangkan lingkungan fisik dimana data tersebut mengalir atau lingkungan fisik dimana data tersebut akan disimpan. DAD juga dapat merupakan dokumentasi dari sistem yang baik. Dengan adanya Data Flow Diagram akan mempermudah dalam melakukan analisa sistem, sehingga pada akhirnya hasil dari pengembngan software dapat dilihat apakah sudah sesuai dengan yang diharapkan atau belum. DAD terdiri atas beberapa level yaitu konteks diagram, diagram level 0, dan diagram level 1. Berikut ini adalah DAD beserta penjelasannya :

### **A. Konteks diagram**

Pada level paling awal DAD ini, terdapat 4 eksternal entitas yaitu kontraktor, Ast. Adm. dan Perencanaan, Pengawas LJP, dan Operation Head yang memakai sistem ijin kerja ini.

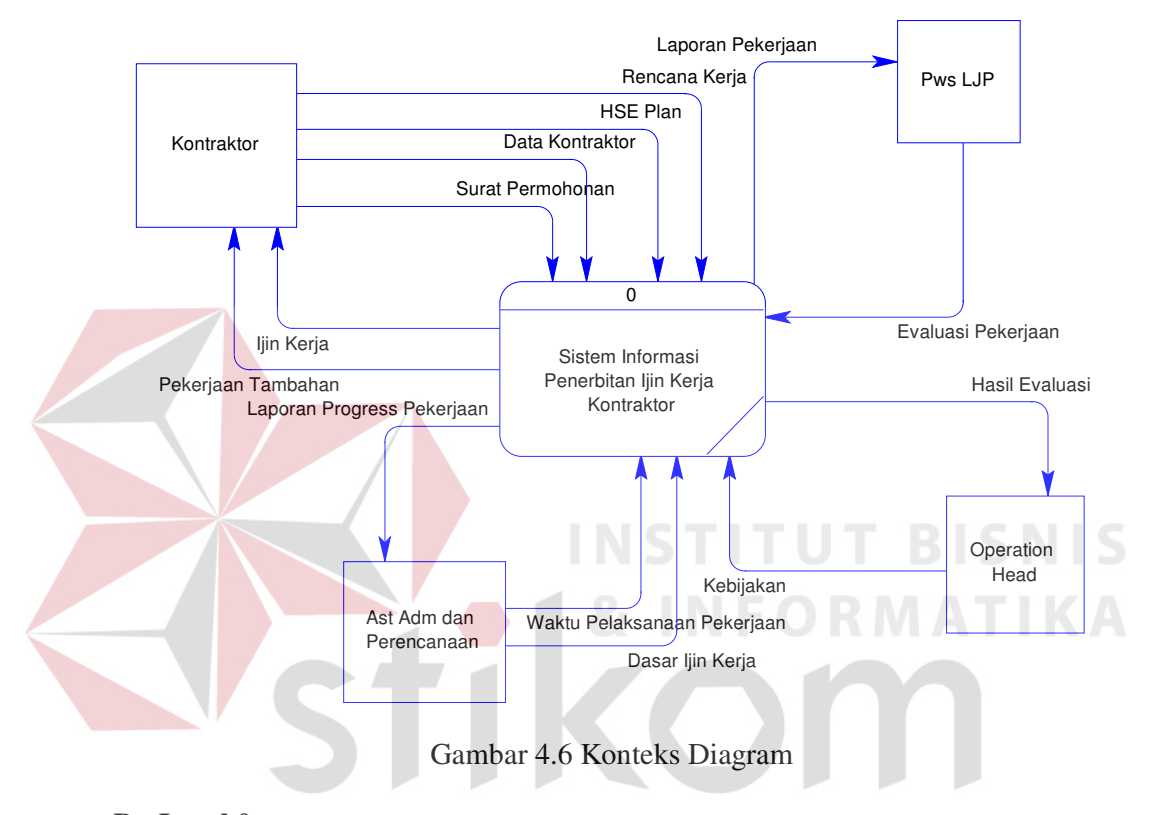

## **B. Level 0**

Pada level ini merupakan penjabaran dari level konteks diatas dimana sistem informasi penerbitan ijin kerja ini akan dipecah menjadi 6 proses utama yaitu menambah dasar ijin kerja, menentukan kontraktor, membuat ijin kerja, menambah pekerjaan, memperpanjang masa berlaku ijin kerja, dan pelaporan.

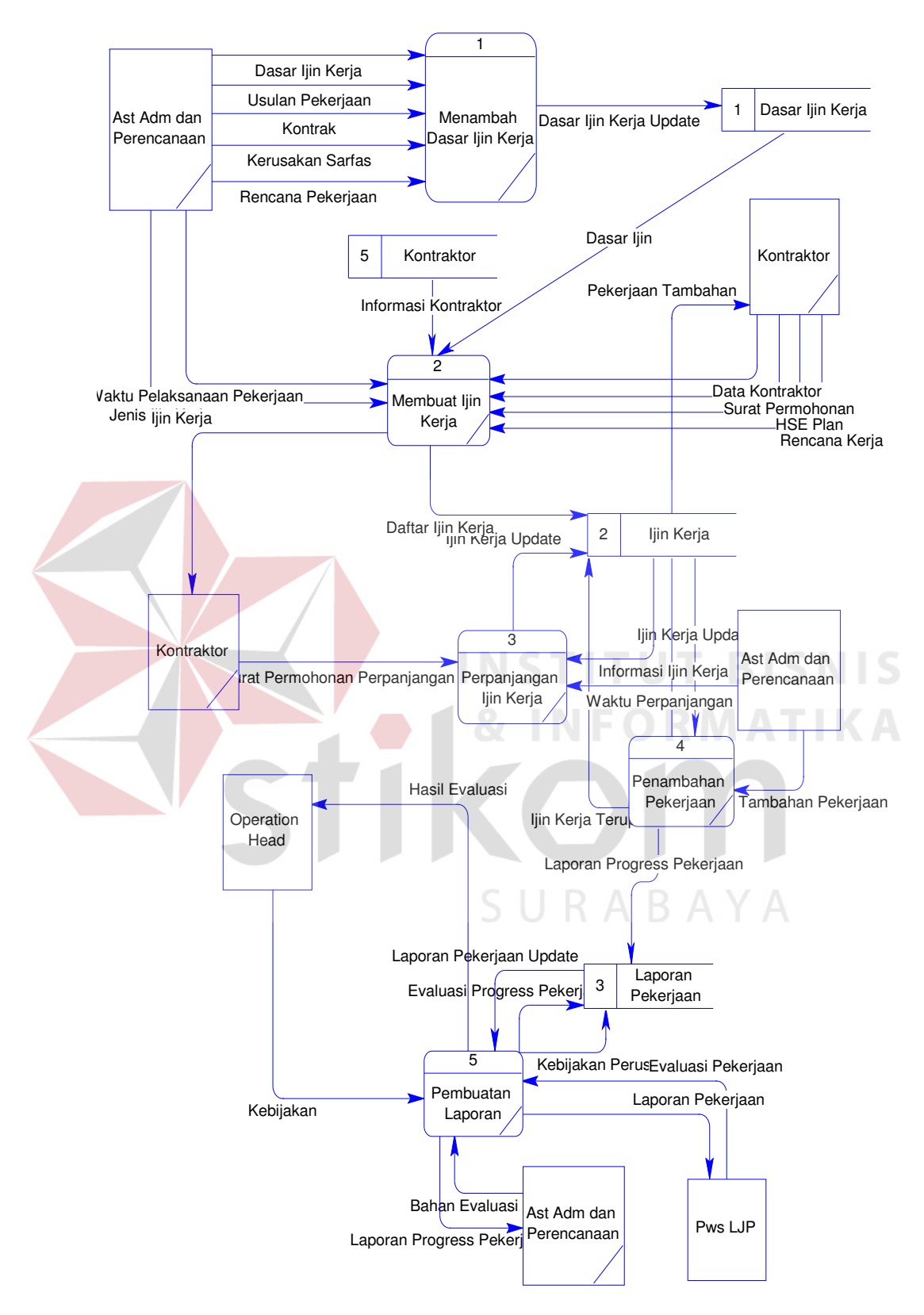

Gambar 4.7 Digram Aliran Data Level 0

## **C. Level 1**

Level ini akan dibuat 4 proses yang dijabarkan berdasarkan diagram level 0 yaitu :

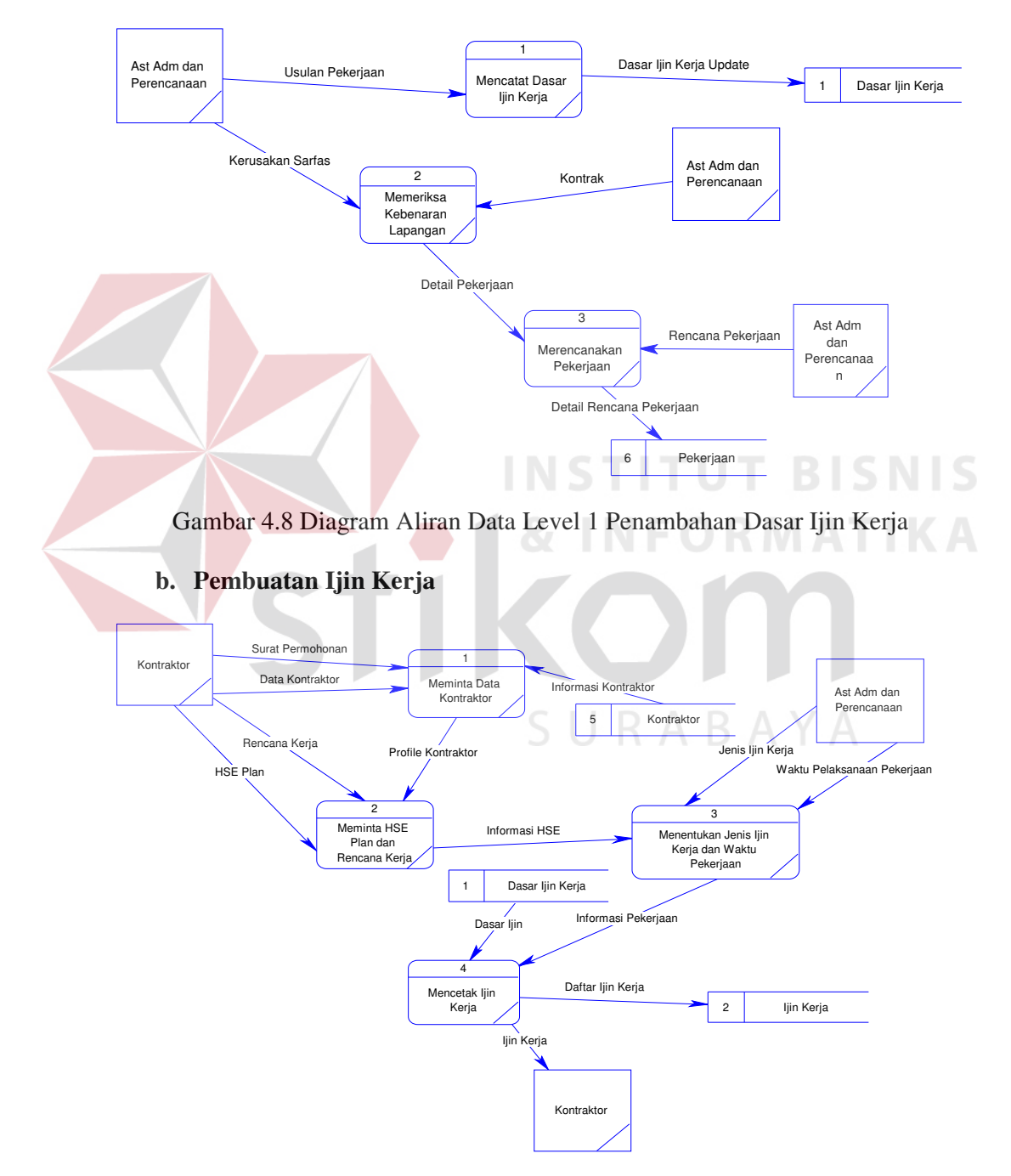

## **a. Penambahan Dasar Ijin Kerja**

Gambar 4.9 Diagram Aliran Data Level 1 Pembuatan Ijin Kerja

### **c. Perpanjangan Ijin Kerja**

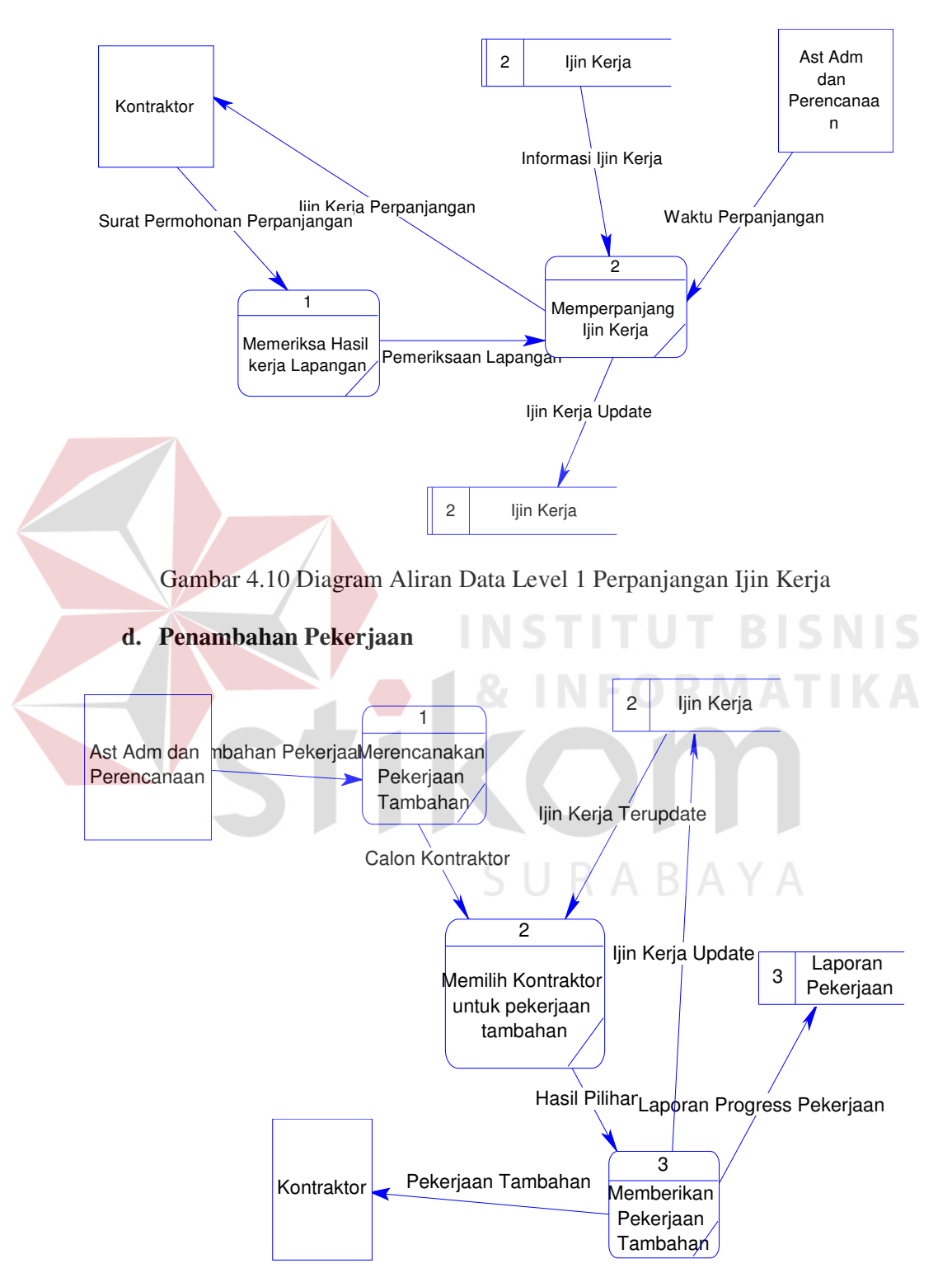

Gambar 4.11 Diagram Aliran Data Level 1 Penambahan Pekerjaan

### **e. Pembuatan Laporan**

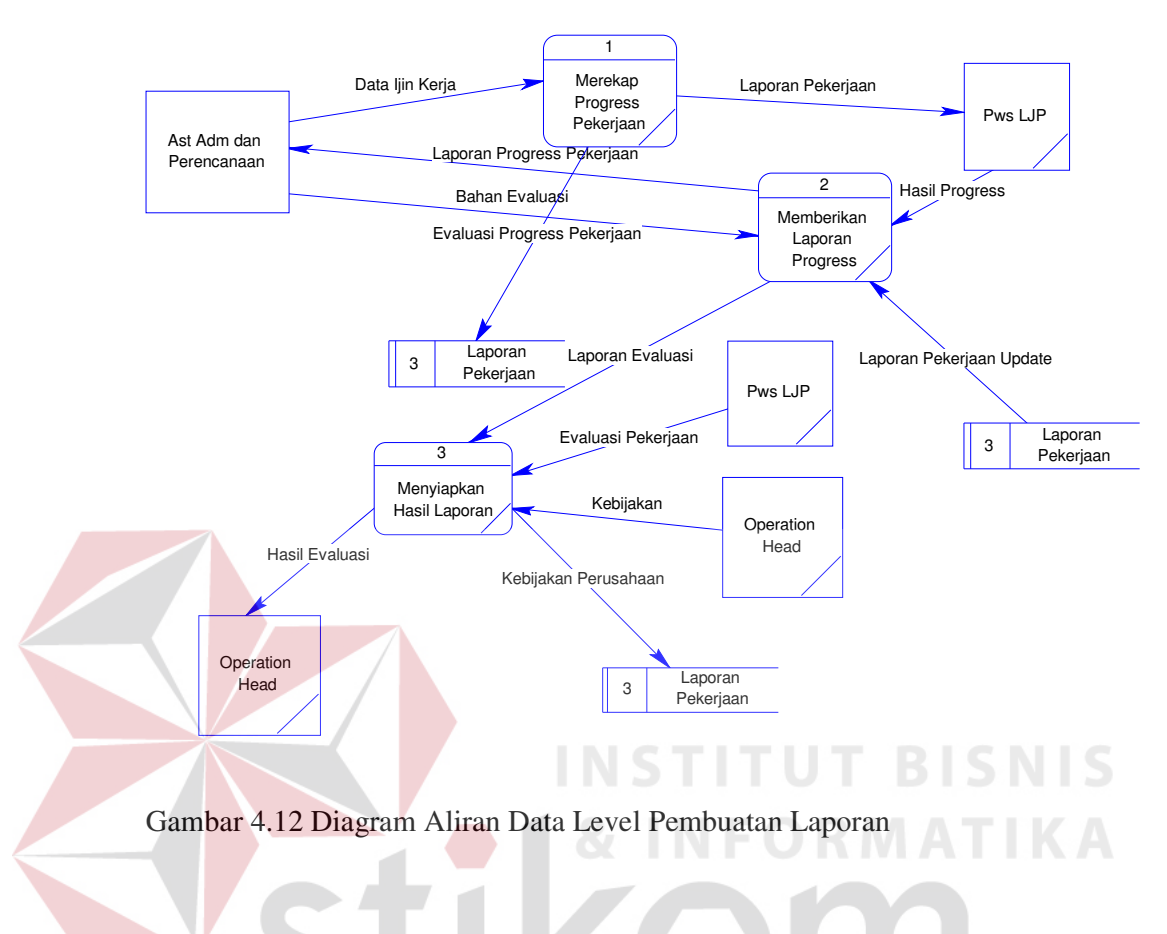

## **4.3.2 Entity Relationship Diagram (ERD)**

Entity Relationship Diagram (ERD) digunakan untuk menggambarkan hubungan data yang digunakan dalam sistem. ERD juga menunjukkan strukutur keseluruhan kebutuhan data yang diperlukan, dalam ERD data tersebut digambarkan dengan menggunakan simbol entity.

Pada ERD Conceptual Data Model (CDM) dapat dijelaskan hubungan kardinalisasi yang terjadi antar tabel.

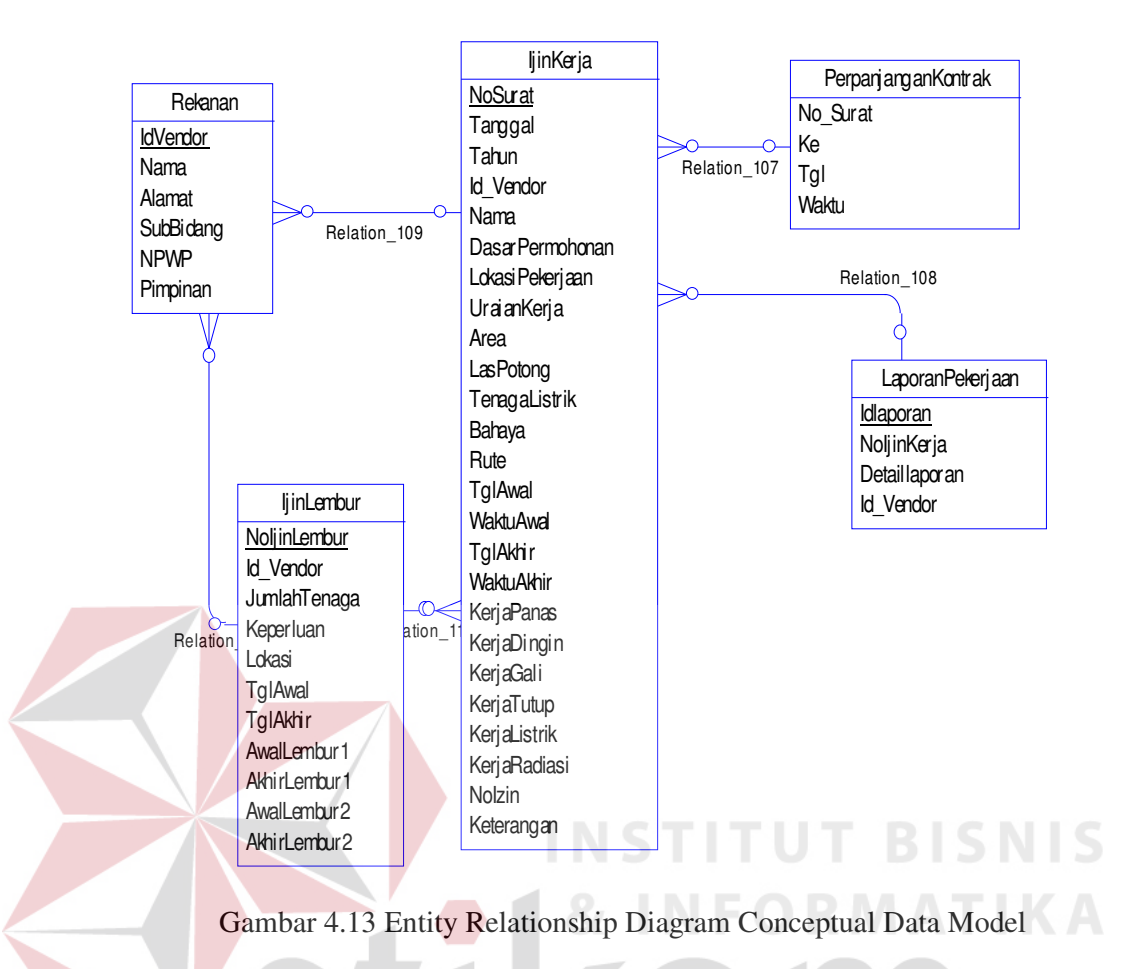

Sedang pada ERD Physical Data Model (PDM) dapat dijelaskan struktur database secara lengkap beserta nama field serta primary key dan foreign key.

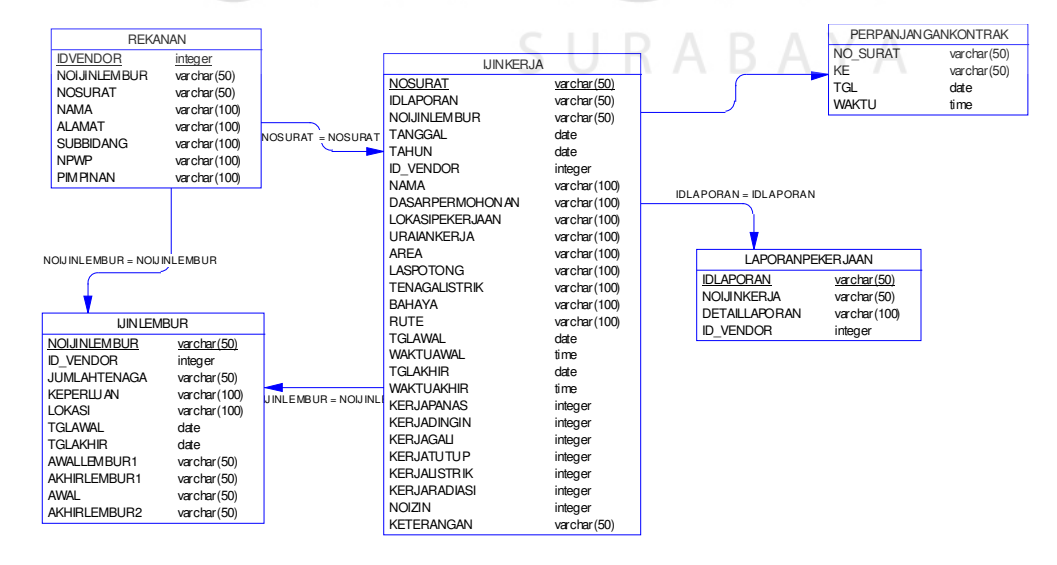

Gambar 4.14 Entity Relationship Diagram Physical Data Model

## **4.4 Struktur Database**

Adapun struktur database yang digunakan dengan menggunakan sistem database Microsoft SQL Server 2005 dalam aplikasi ini adalah:

## **4.4.1 Tabel Data Rekanan**

Fungsi : Menyimpan data anggota rekanan/kontraktor

Primary Key : IdVendor

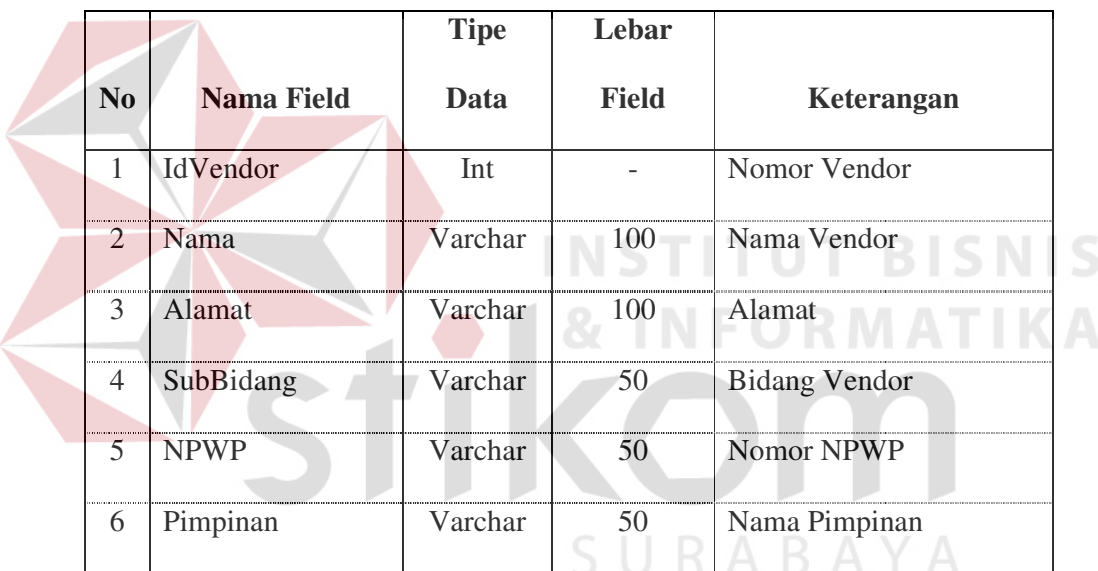

Tabel 4.1 Data Rekanan

# **4.4.2 Tabel Ijin Kerja**

Fungsi : Menyimpan data ijin kerja kontraktor

Primary Key : NoSurat

Tabel 4.2 Ijin Kerja

|                |                   | <b>Tipe</b> | Lebar        |                  |
|----------------|-------------------|-------------|--------------|------------------|
| N <sub>0</sub> | <b>Nama Field</b> | Data        | <b>Field</b> | Keterangan       |
|                | <b>NoSurat</b>    | Varchar     | 50           | Nomor Ijin Kerja |

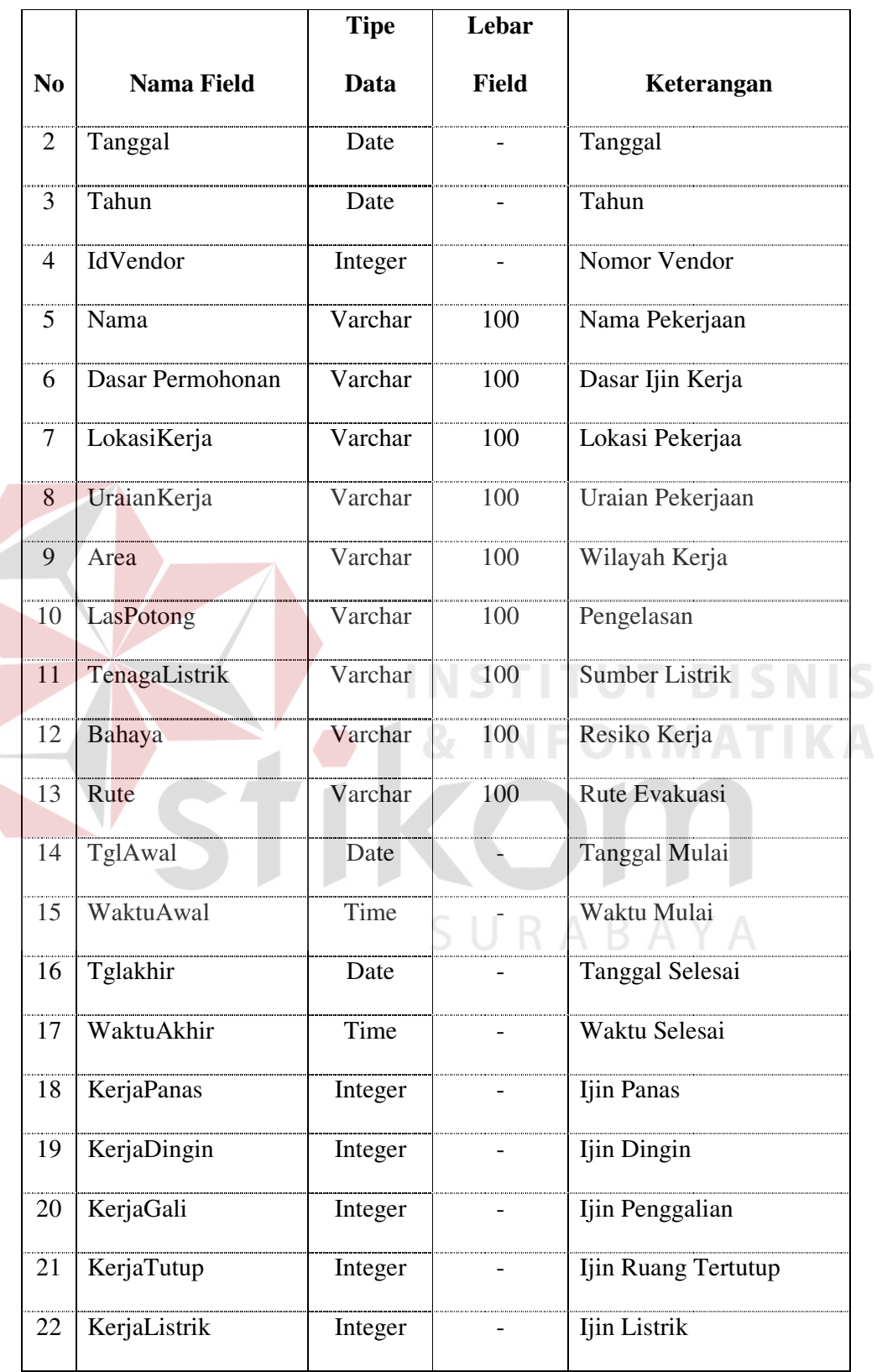

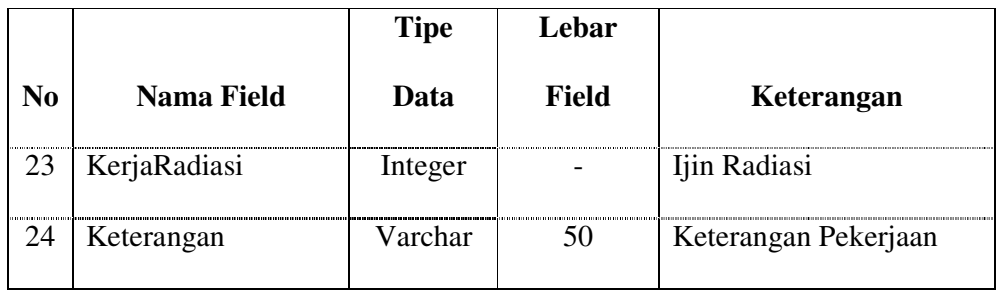

# **4.4.3 Tabel Perpanjangan Ijin Kerja**

Fungsi : Menyimpan history perpanjangan ijin kerja

Primary Key : -

Tabel 4.3 Perpanjangan Ijin Kerja

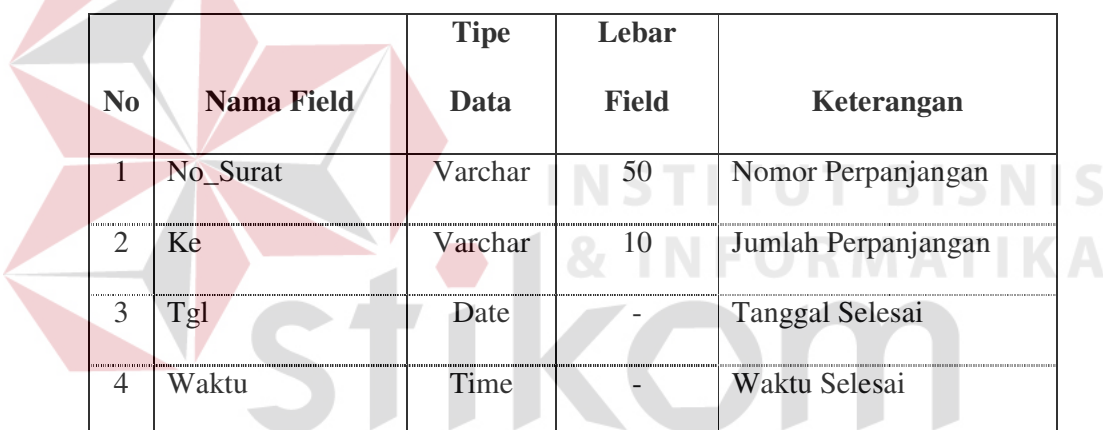

# SURABAYA

# **4.4.4 Tabel Ijin Lembur**

Fungsi : Menyimpan data ijin lembur kontraktor

Primary Key : NoIjinLembur

Tabel 4.4 Data Ijin Lembur

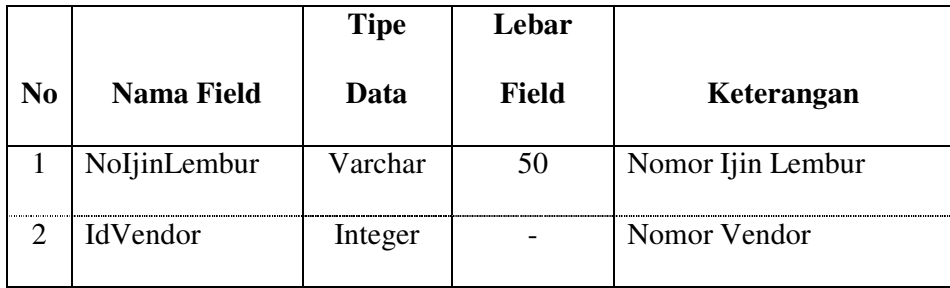

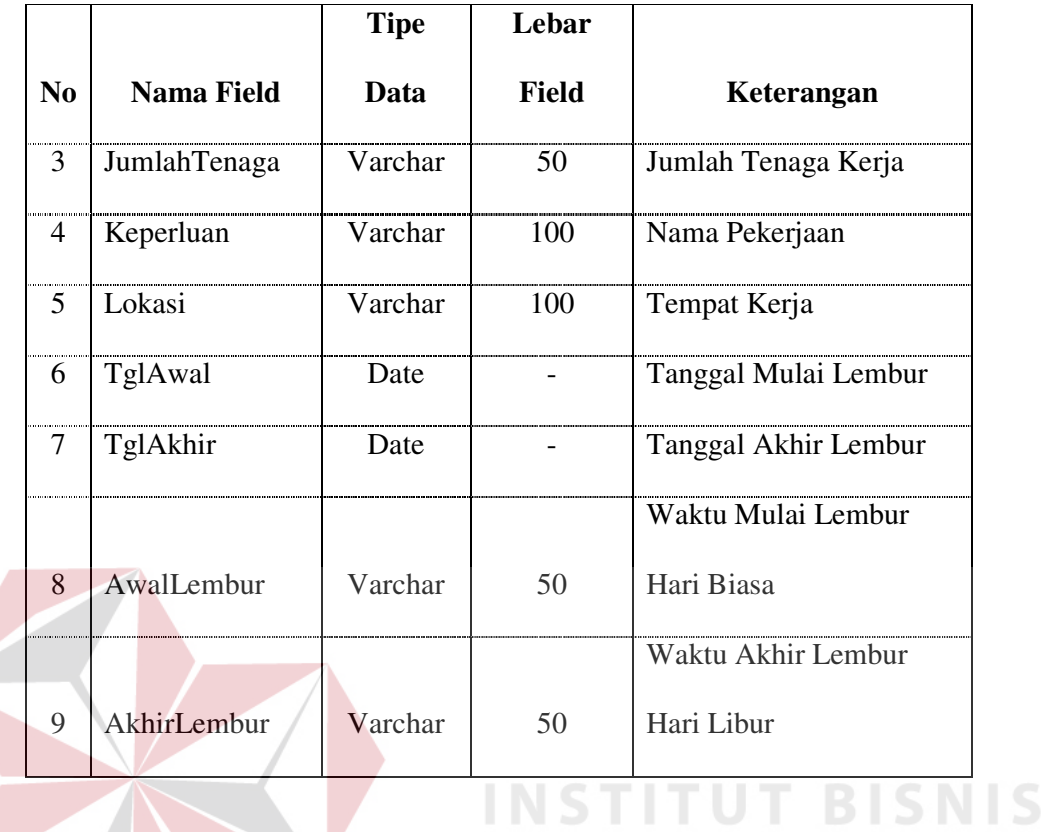

# **4.4.5 Tabel Laporan Pekerjaan**

Fungsi : Menyimpan hasil laporan dalam periode tertentu.

**& INFORMATIKA** 

Primary Key : IdLaporan

Tabel 4.5 Data Laporan Pekerjaan

|                             | Tuber no Bana Baporan I energaan |             |              |                  |  |  |
|-----------------------------|----------------------------------|-------------|--------------|------------------|--|--|
|                             |                                  | <b>Tipe</b> | Lebar        |                  |  |  |
| N <sub>0</sub>              | Nama Field                       | Data        | <b>Field</b> | Keterangan       |  |  |
|                             | IdLaporan                        | Varchar     | 50           | Nomor Laporan    |  |  |
| $\mathcal{D}_{\mathcal{A}}$ | <b>NoSurat</b>                   | Varchar     | 50           | Nomor Ijin Kerja |  |  |
| 3                           | <b>IdVendor</b>                  | Integer     |              | Nomor Vendor     |  |  |
| 4                           | DetailLaporan                    | Varchar     | 100          | Detail Laporan   |  |  |

### **4.5 Desain Sistem**

Desain sistem aplikasi ini berbasis desktop yang terdiri dari dua user level, yaitu sebagai administrator (Ast. Adm. dan Perencaan & Pengawas LJP) dan operator (Anggota Fungsi LJP yang lain). Pada level admin semua menu dalam aplikasi dapat dijalankan, sedangkan untuk level operator tidak dapat melakukan maintenance data master.

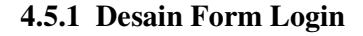

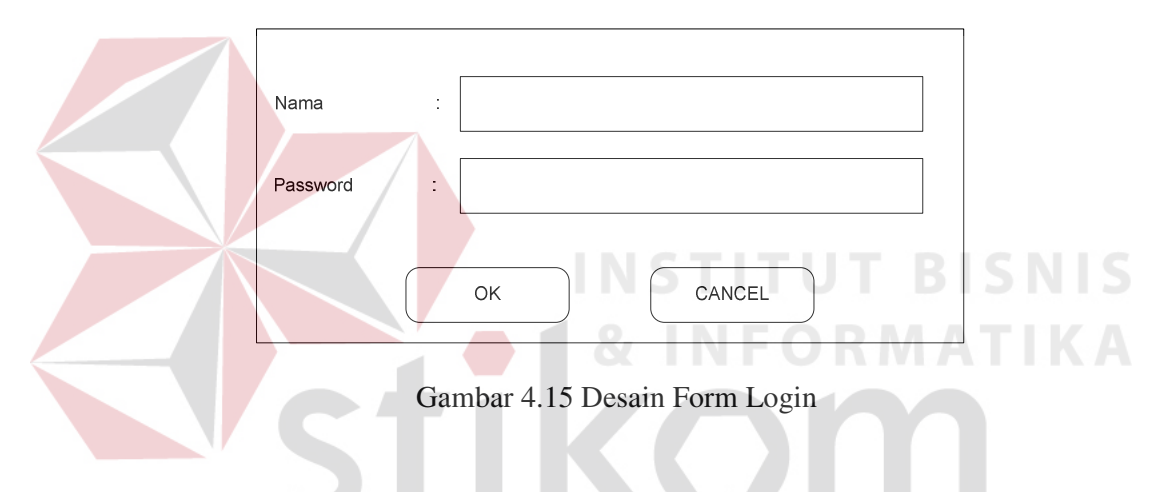

**4.5.2 Desain Form Utama** 

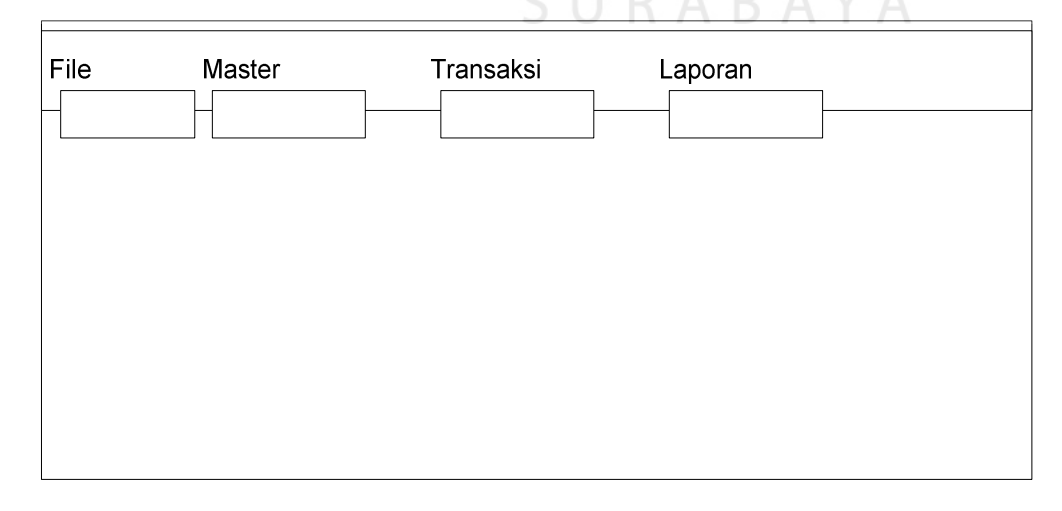

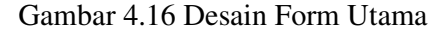

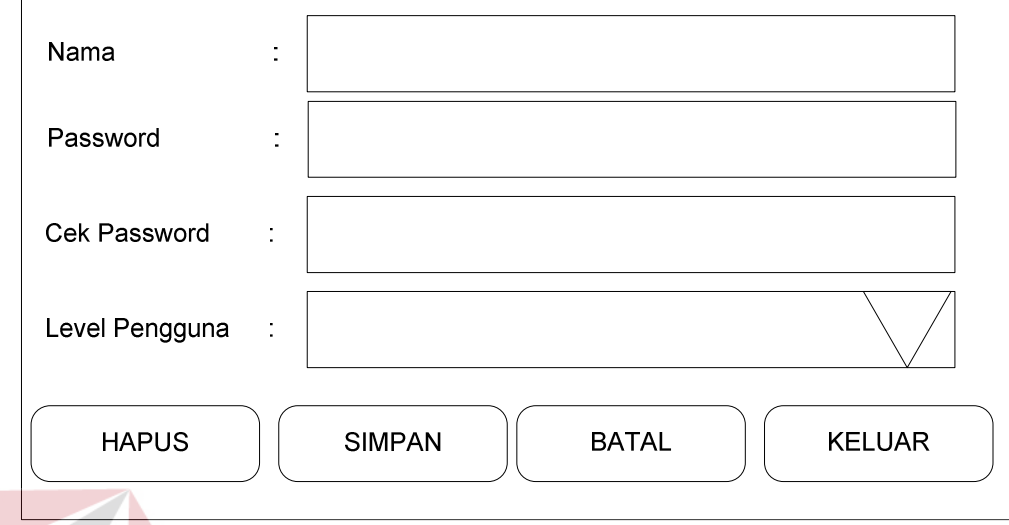

Gambar 4.17 Desain Form Master Pengguna

# **4.5.4 Desain Form Master Rekanan**

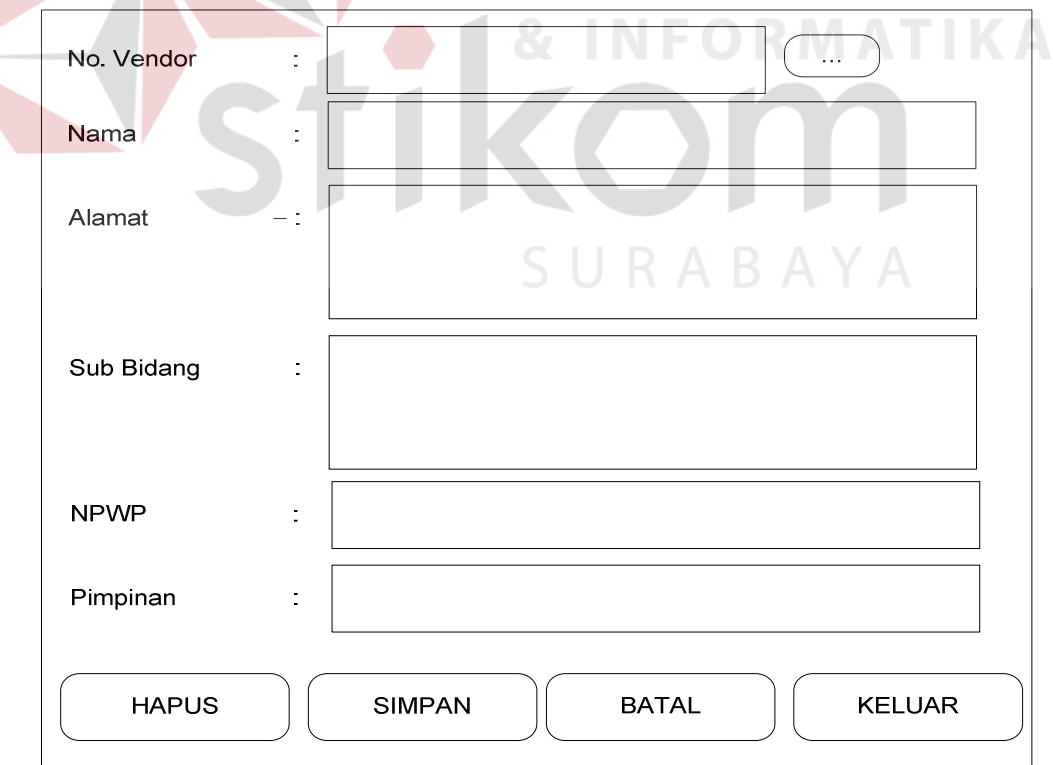

Gambar 4.18 Desain Form Master Rekanan

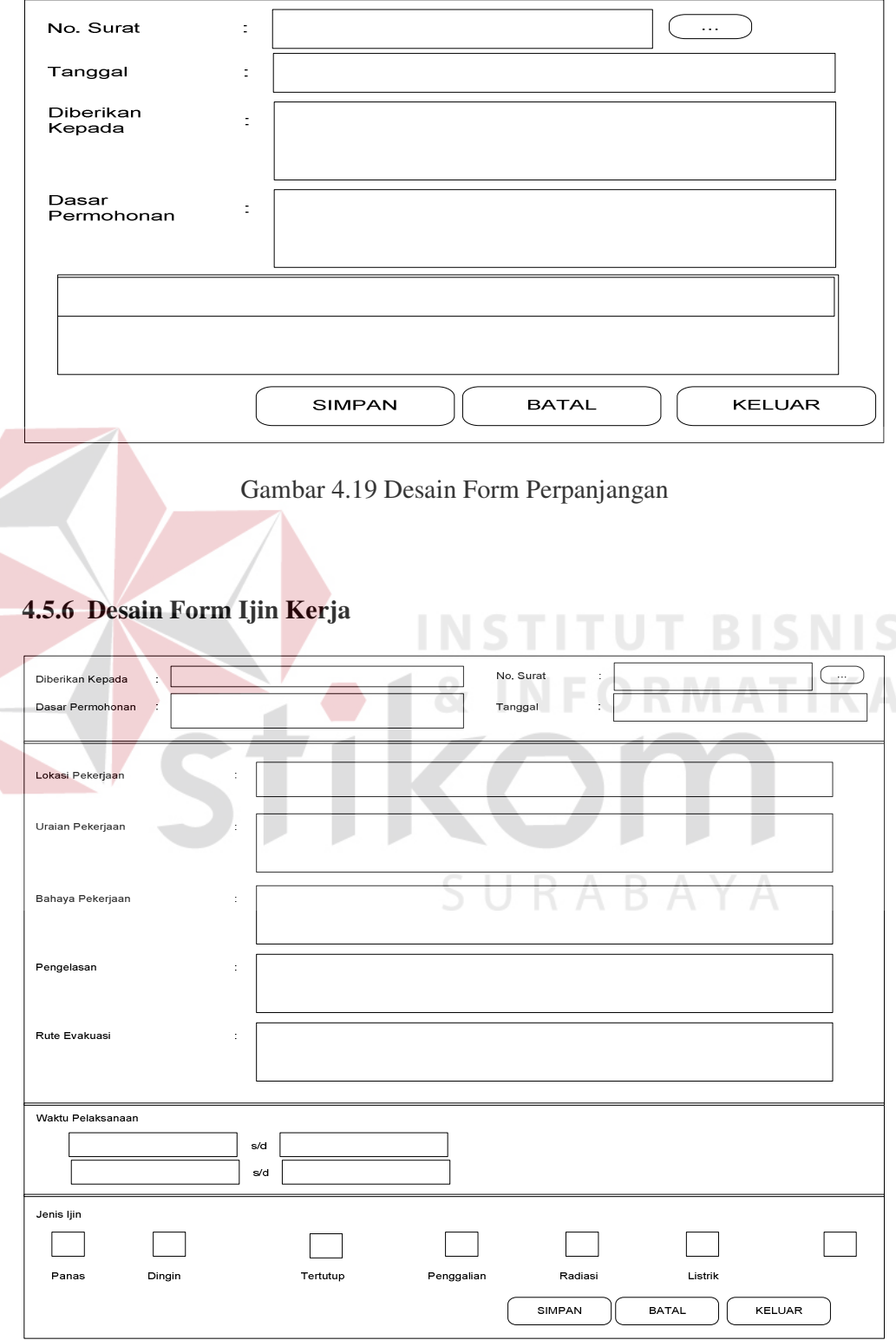

Gambar 4.20 Desain Form Ijin Kerja

L

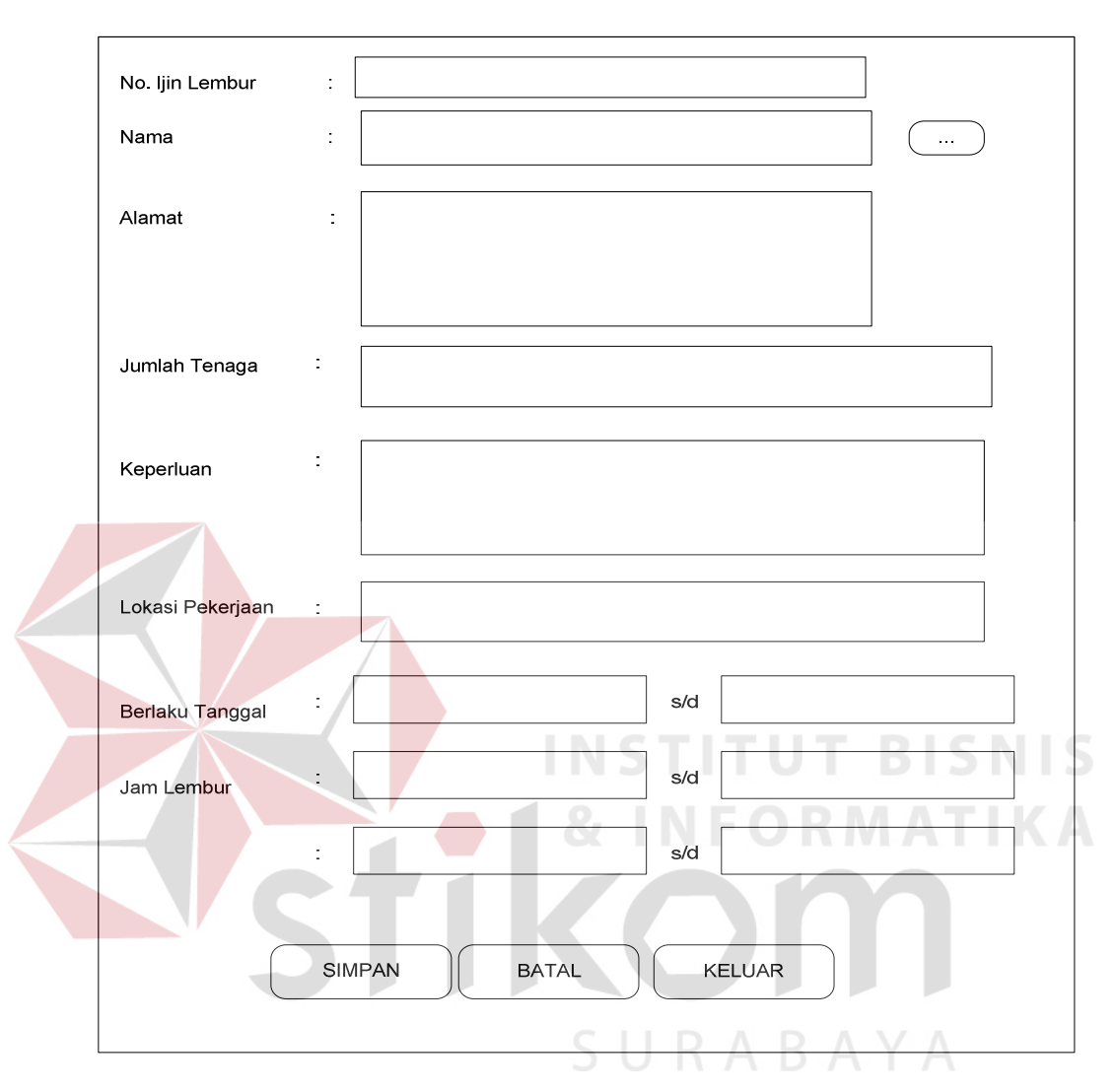

**4.5.7 Desain Form Ijin Lembur** 

Gambar 4.21 Desain Ijin Lembur

## **4.6 Implementasi Sistem**

# **4.6.1 Tekonologi yang Dibutuhkan**

## **A. Hardware**

Rekomendasi perangkat keras yang dibutuhkan untuk menjalankan aplikasi ini adalah sebagai berikut :

1. Microprocessor 933 megahertz (MHz) Pentium atau lebih (atau equivalent).

- 2. Disarankan 256 megabytes (MB) Minimal 128 megabytes (MB), maksimal 4 gigabytes (GB) RAM).
- 3. Kapasitas bebas pada hard disk adalah 500 megabytes (MB).
- 4. VGA Monitor.
- 5. Keyboard.
- 6. Mouse atau device yang kompatibel.
- 7. Drive CD ROM atau DVD.

## **B. Software**

Adapun beberapa perangkat lunak yang dibutuhkan untuk menjalankan Sistem Informasi Ijin Kerja Kontraktor ini adalah sebagai berikut :

- 1. Windows XP Professional Edition.
- 2. Microsoft SQL Server 2005.
- 3. Microsoft Visual Studio 2005

### **4.6.2 Cara Instalasi**

Informasi proses Install program "Ijin Kerja Kontraktor", sudah termasuk setting program, nama administrator, password administrator, dan database menggunakan Microsoft SQL Server 2005. Proses tersebut akan mengcopy file ke dalam hard disk, mengecek hardware, dan mengkonfigurasi instalasi. Restart dulu komputer supaya lebih optimal hasil instalasi. Proses – prosesnya adalah sebagai berikut :

- 1 Start komputer dengan running menggunakan sistem operasi saat ini (Windows XP Professional, Windows Vista, Windows 7), kemudian masukkan CD program "Ijin Kerja Kontraktor" ke dalam drive CD-ROM.
- 2 Jika Windows automatis mendeteksi CD, klik Install program. Proses Setup program akan tampil. Jika Windows tidak automatis mendeteksi CD, klik Start kemudian klik Run. Ketikkan alamat untuk file setup, arahkan ke 'D' jika alamat drive CD-ROM: D:\setup.exe
- 3 Tekan ENTER.
- 4 Jika menganjurkan untuk memilih tipe instalasi, pilih New Installation kemudian klik Next.

**INSTITUT BISNIS** 

5 Ikuti instruksi yang nampak pada sistem.

### **4.6.3 Menjalankan Program**

Pada program Sistem Informasi Penerbitan Ijin Kerja Kontraktor ini yang terdiri dari dua user level, yaitu sebagai administrator (Ast. Adm. dan Perencaan & Pengawas LJP) dan operator (Anggota Fungsi LJP yang lain). Pada level admin semua menu dalam aplikasi dapat dijalankan, sedangkan untuk level operator tidak dapat melakukan maintenance data master.

### **4.6.3.1 Form Login**

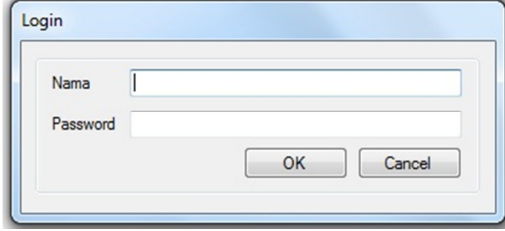

Gambar 4.22 Form Login

Form Login merupakan yang digunakan pada saat pertama kali aplikasi dijalankan yang berisikan inputan nama dan password user dimana terdapat dua user level untuk menjalankan aplikasi.

## **4.6.3.2 Form Utama**

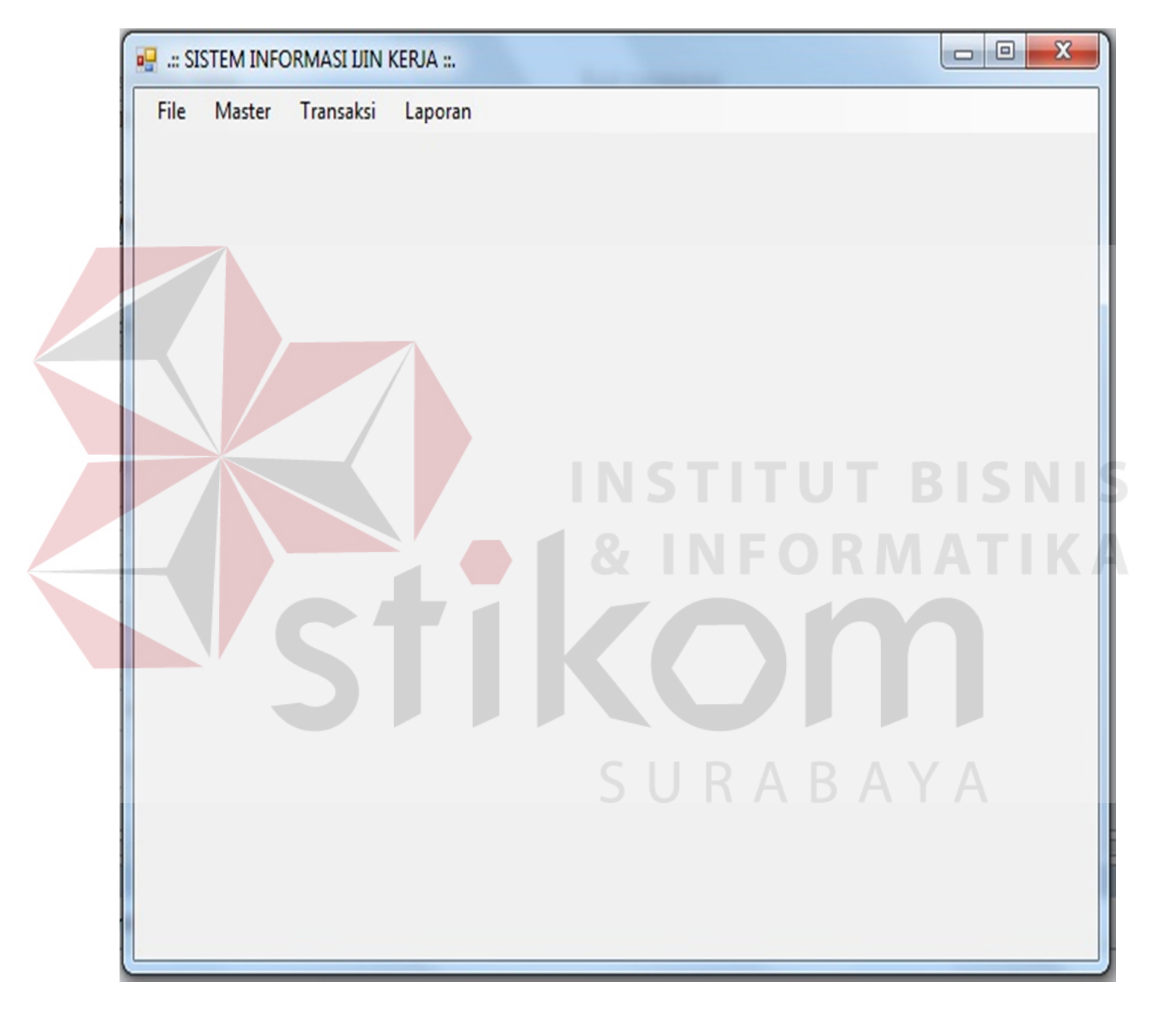

## Gambar 4.23 Form Utama

Form Utama merupakan form yang tampil setelah user melakukan login.

Pada form ini terdiri dari menu utama yaitu File, Master, Transaksi, dan Laporan.

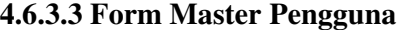

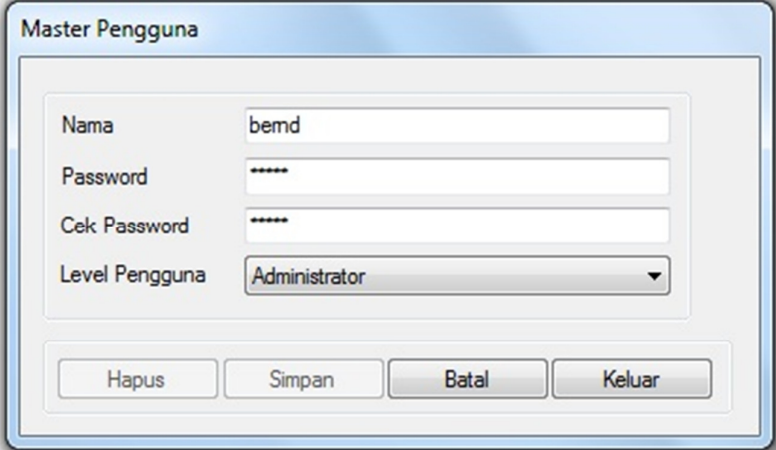

Gambar 4.24 Form Master Pengguna

Form Master Pengguna merupakan form untuk maintenance user yang akan menggunakan aplikasi. Pada form ini terdapat level user yang digunakan untuk membedakan antara administrator dengan operator biasa.

**INFORMATIKA** 

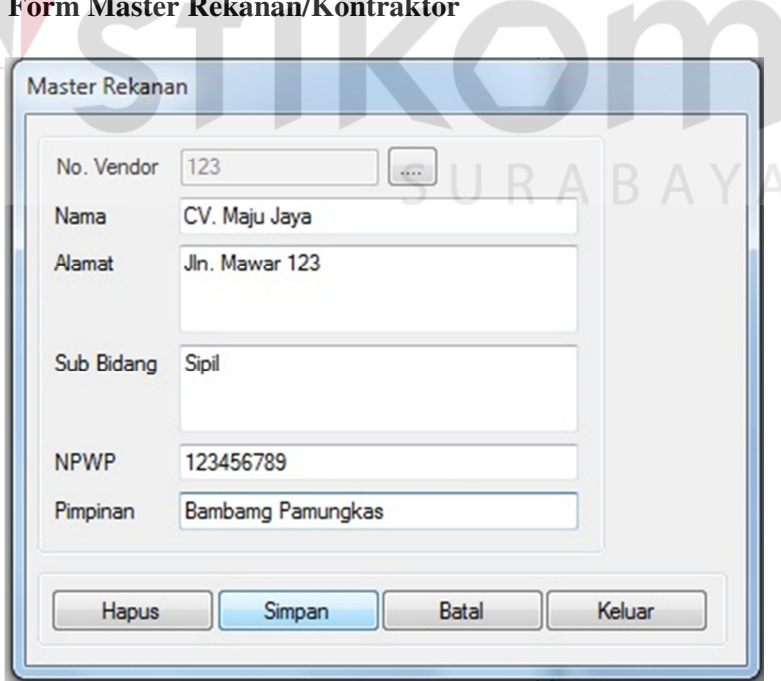

**4.6.3.4 Form Master Rek** 

Gambar 4.25 Form Master Rekanan

Form Rekanan merupakan Form yang digunakan untuk maintenance data rekanan atau kontraktor yang bekerja di Terminal BBM Surabaya Group. Pada form ini berisikan infomasi tentang kontraktor seperti nomor vendor, nama perusahaan, alamat, bidang pekerjaan, nomor NPWP, dan nama pimpinan.

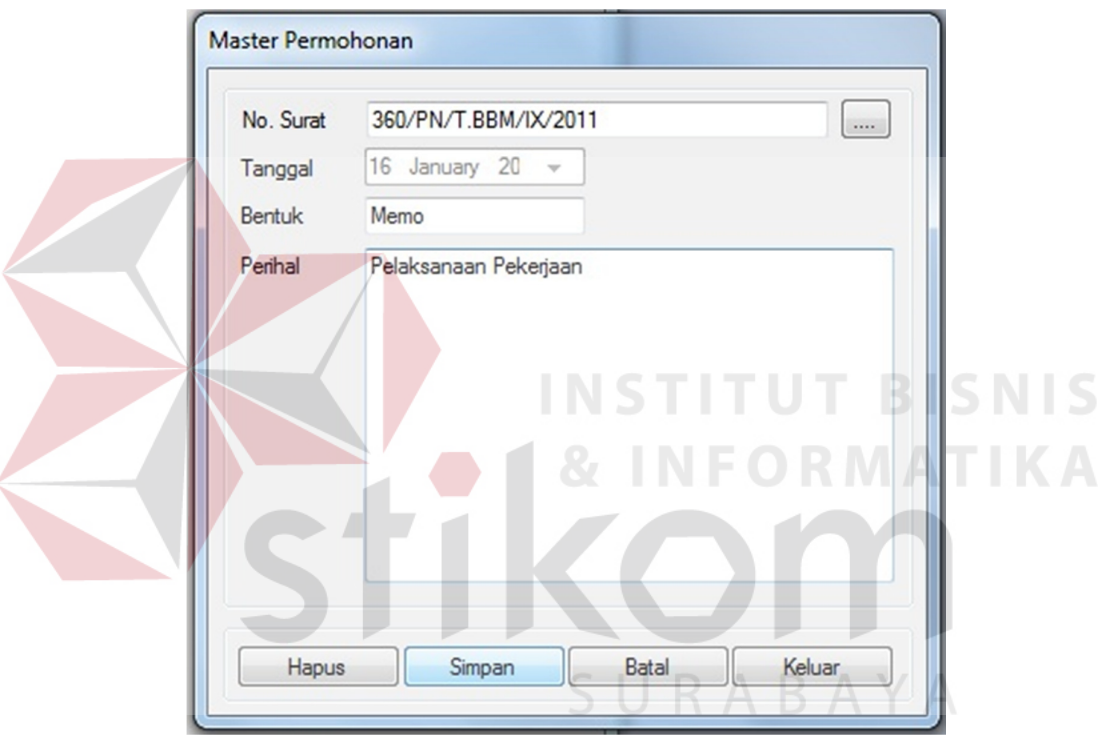

### **4.6.3.5 Form Master Dasar Permohonan**

Gambar 4.26 Form Master Dasar Permohonan

Form Master Dasar Permohonan merupakan form yang digunakan untuk menginputkan dasar permohonan untuk mendapatkan ijin pekerjaan. Form ini yang menjadi dasar bagi setiap kontraktor yang akan melakukan pekerjaan di Terminal BBM Surabaya Group.

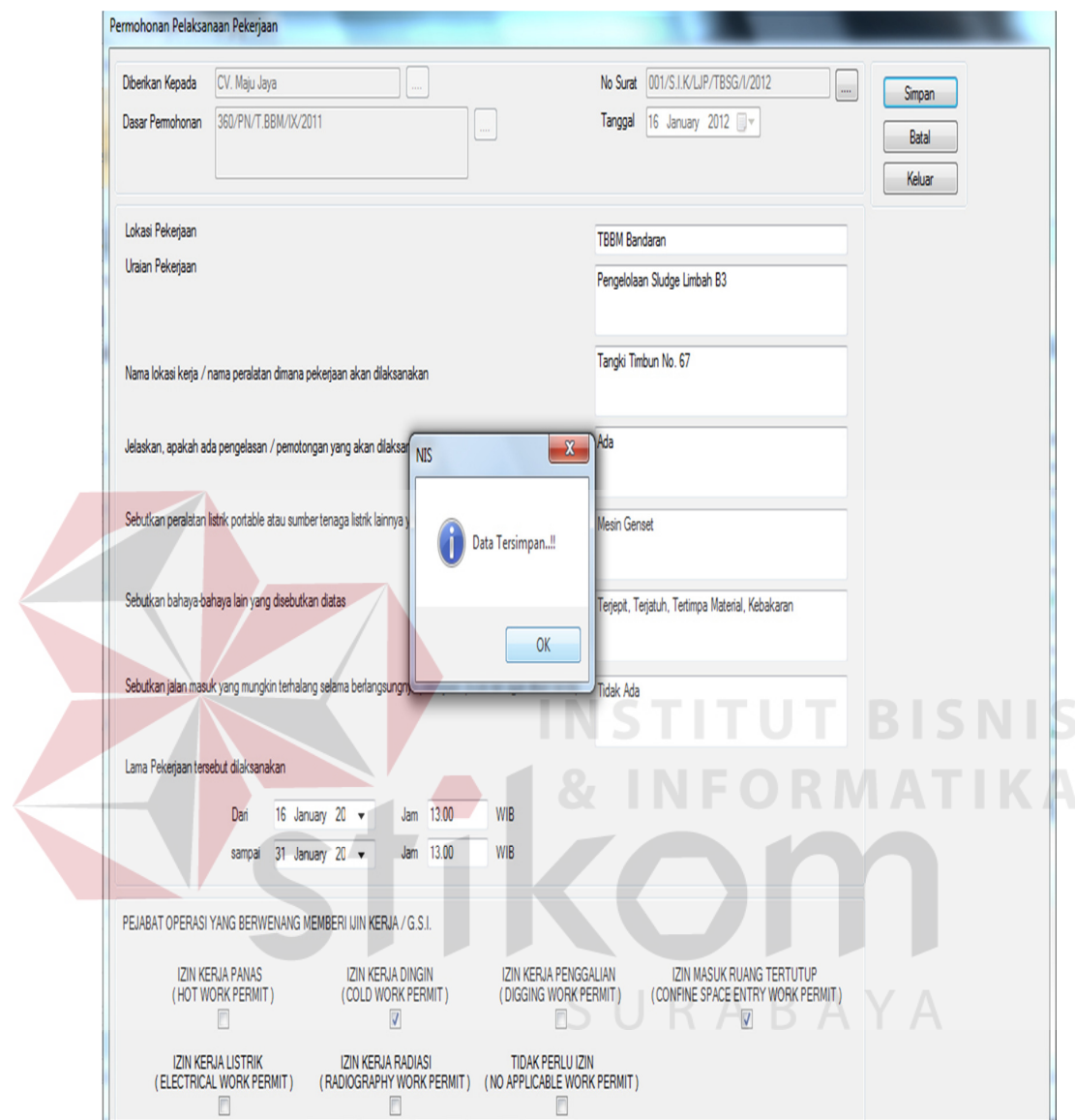

Gambar 4.27 Form Ijin Kerja

Form Ijin Kerja merupakan form yang digunakan untuk membuat surat ijin kerja bagi setiap kontraktor yang akan melakukan pekerjaan. Pada form ini lah waktu pelaksanaan dan jenis ijin kerja ditentukan oleh bagian LJP, selain itu form ini jg berisikan informasi detail mengenai pekerjaan yang akan dilakukan. Form ini menjadi dasar bagi tiap kontraktor yang akan bekerja lembur.

# **4.6.3.7 Form Ijin Lembur**

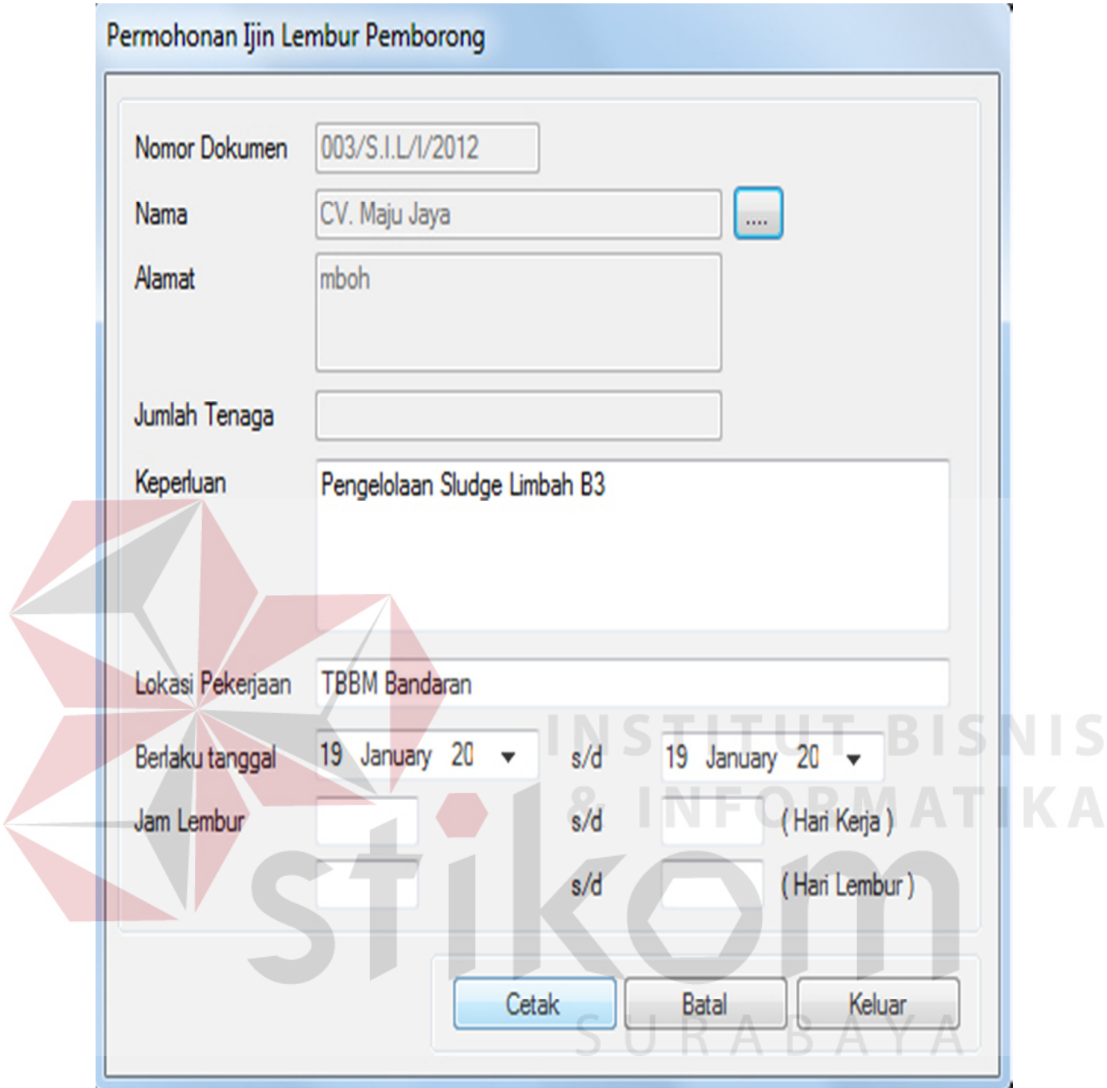

Gambar 4.28 Form Anggota

Form Ijin Lembur merupakan yang digunakan untuk menerbitkan ijin lembur atau dasar kontraktor untuk melakukan pekerjaan lembur. Form ini berisikan informasi mengenai rekanan, waktu pelaksanaan, serta jumlah tenaga kerja yang mengerjakan pekerjaan tersebut.

### **4.6.3.8 Form Perpanjangan**

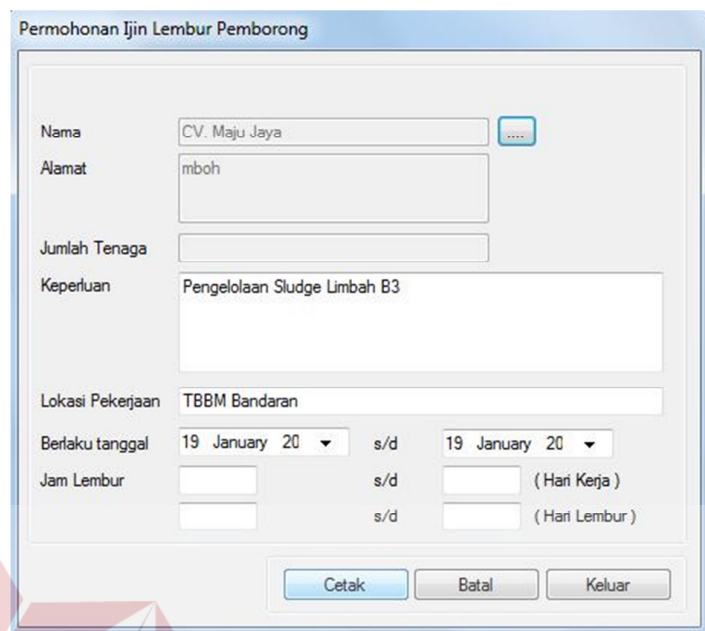

Gambar 4.29 Form Perpanjangan Kontrak

PICNIC Form Perpanjangan Kontrak digunakan untuk memperpanjang masa berlaku ijin kerjanya kontraktor yang telah habis. Form ini berisi informasi history perpanjangan ijin kerja.

# **4.6.3.9 Form Laporan**

# **SURABA**

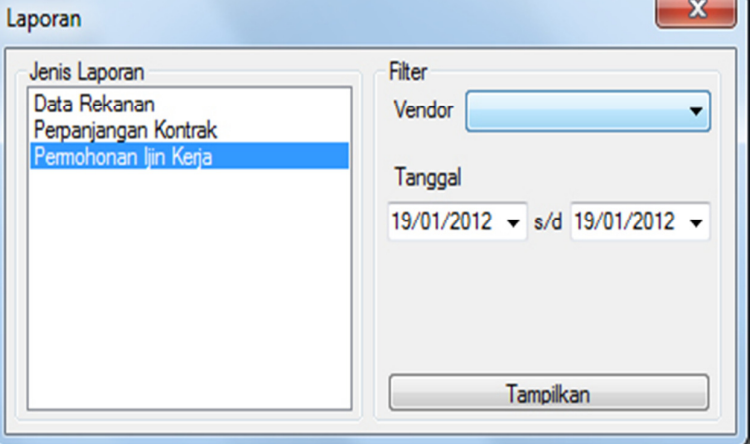

Gambar 4.30 Form Laporan

Form Laporan merupakan form yang digunakan untuk membuat laporan mengenai ijin kerja dalam periode tertentu yang berisikan history tentang pekerjaan, yang nantinya digunakan sebagai bahan evaluasi pimpinan perusahaan. Selain itu form ini jg mencatat history tentang perpanjangan ataupun penambahan pekerjaan yang dilakukan oleh setiap kontraktor.

**4.6.3.9.1 Laporan Pekerjaan** 

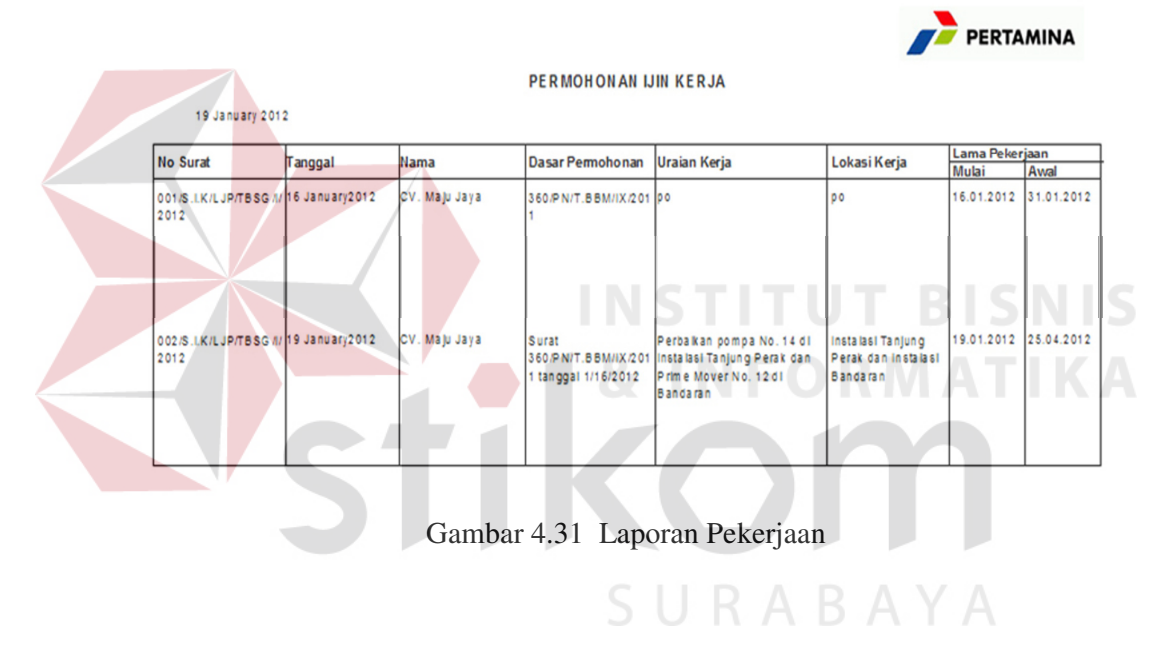

**4.6.3.9.2 Laporan Perpanjangan Pekerjaan** 

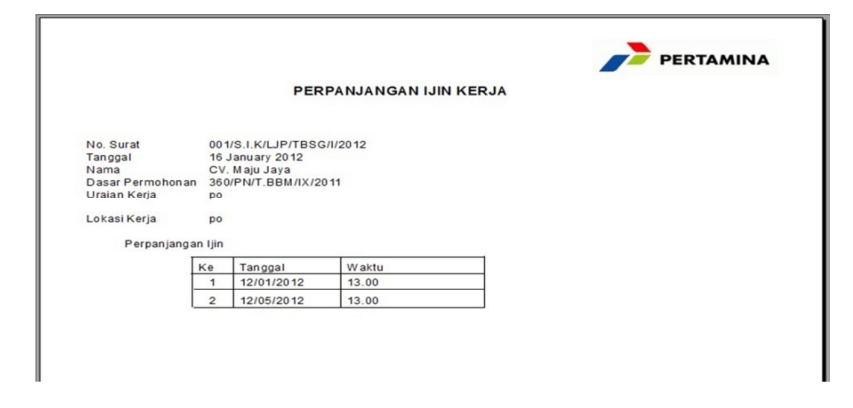

Gambar 4.32 Laporan Perpanjangan Pekerjaan